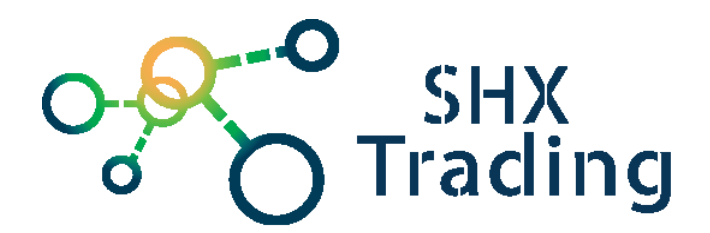

# **UR225-135**

Návod k obsluze

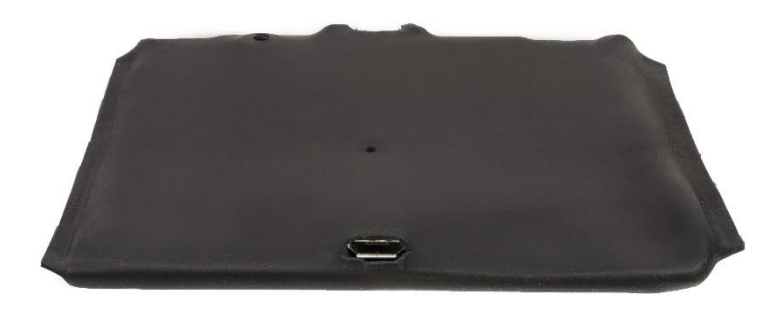

**Kontakty na dodavatele:**

SHX Trading s.r.o. Hrusická 2616/3 Praha 4 140 00

Tel.: 244 472 125

### **Popis produktu**

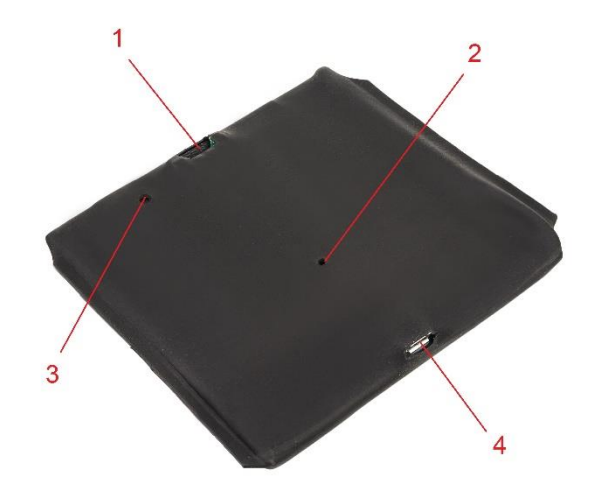

- 1 přepínač nahrávacích módů
- 2 LED dioda
- 3 mikrofon
- 4 USB konektor

### **Nabíjení baterie**

- Přístroj má vestavěnou nabíjecí baterii.
- Před prvním použitím doporučujeme baterii plně nabít.
- Nabíjení zahájíte tak, že přístroj ve vypnutém stavu (přepínač módů je ve střední poloze) připojíte přes USB kabel k PC.
- Červená dioda začne nepřerušovaně svítit. Jakmile bude přístroj plně nabit (cca po 2-3 hodinách), dioda začne blikat. *Pozn.: V případě, že po připojení nezačne dioda svítit, postup opakujte.*
- Kapacita baterie se během času pomalu snižuje. Pokud chcete tento proces maximálně zpomalit, snažte se používat přístroj až do úplného vybití baterie. Následně ho plně nabijte.

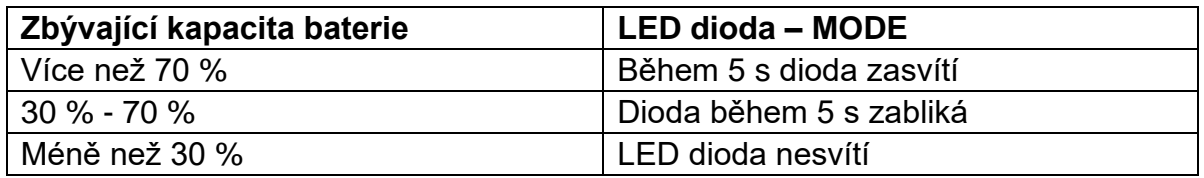

# **Nahrávání**

#### **Kontinuální nahrávání**

• Nepřetržité nahrávání zahájíte tím, že posunete přepínač do polohy vpravo, jak je uvedeno na obrázku.

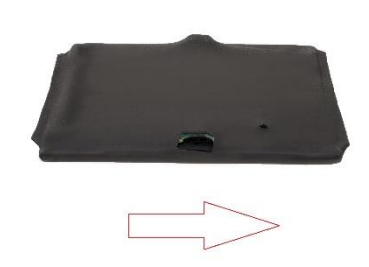

• Nahrávání bude spuštěno automaticky do 5 s.

#### **Nahrávání s detekcí zvuku**

• Nahrávání detekcí zvuku zahájíte posunutím přepínače do polohy vlevo. Pokud je následně zaznamenán zvuk, nahrávání se spustí během 5 s.

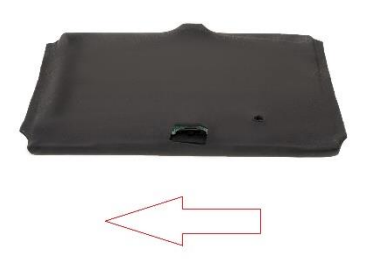

- Pokud není přístrojem déle jak minutu zachycen žádný zvuk, přístroj uloží záznam a přepne se do pohotovostního módu.
- V případě, že přepnete přepínač do střední polohy, záznam bude uložen.

#### **Upozornění:**

Dodavatel nenese žádnou odpovědnost za ztrátu nahraných dat z přístroje. Důležité soubory si proto ukládejte např. na vašem PC.

# **Připojení k PC – přehrání nahrávek**

- Pokud chcete přehrávat nahrané soubory, připojte přístroj přes USB kabel k PC.
- Přístroj je třeba připojit ve vypnutém stavu (přepínač ve střední poloze).
- Přístroj se zobrazí jako vyměnitelný disk a nyní již můžete se soubory provádět stejné operace jako s běžným flash diskem.
- Pro přehrávání souborů postačí jakýkoliv přehrávač kompatibilní s vaším PC.

### **Nastavení zařízení**

- Připojte zařízení k PC.
- Přístroj se zobrazí jako vyměnitelný disk.
- Po otevření disku, otevřete soubor StealthTronic.

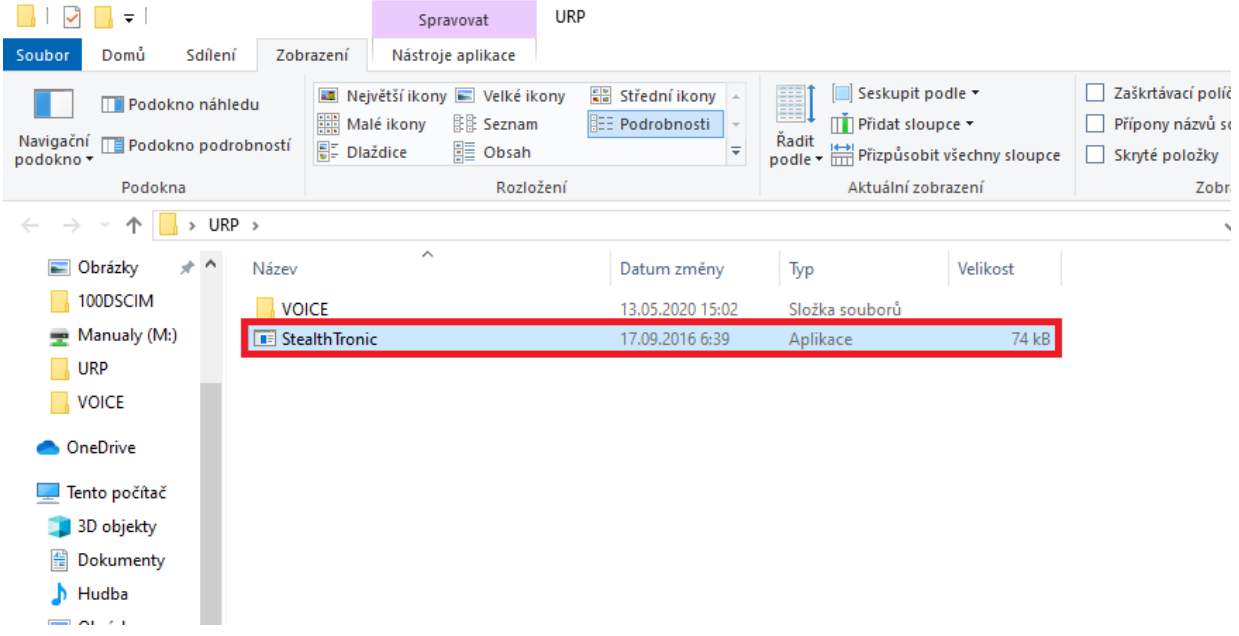

• Zobrazí se Vám následující okno, kde lze nastavit datum (čas se nastaví podle času v pc).

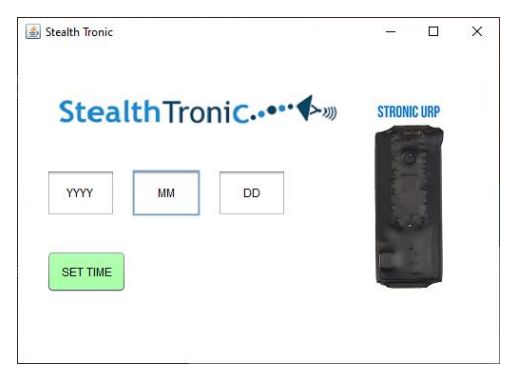

• Nastavte aktuální datum a potvrďte tlačítkem "SET TIME"

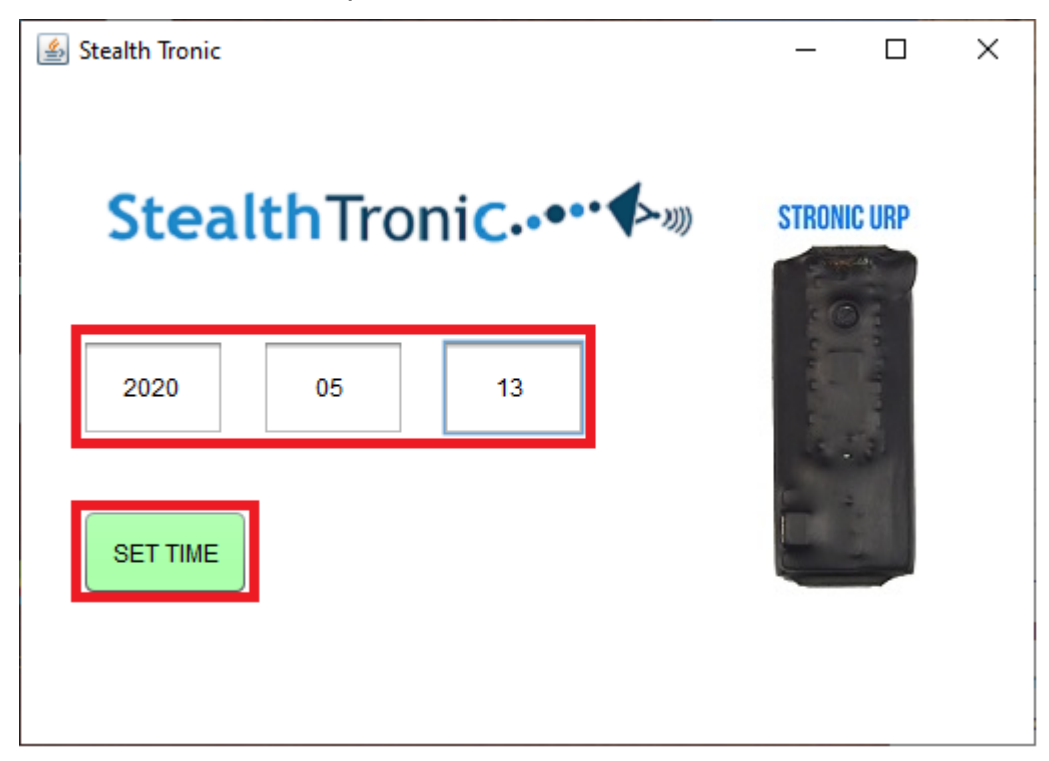

• Ve složce s programem se vytvoří nový soubor.

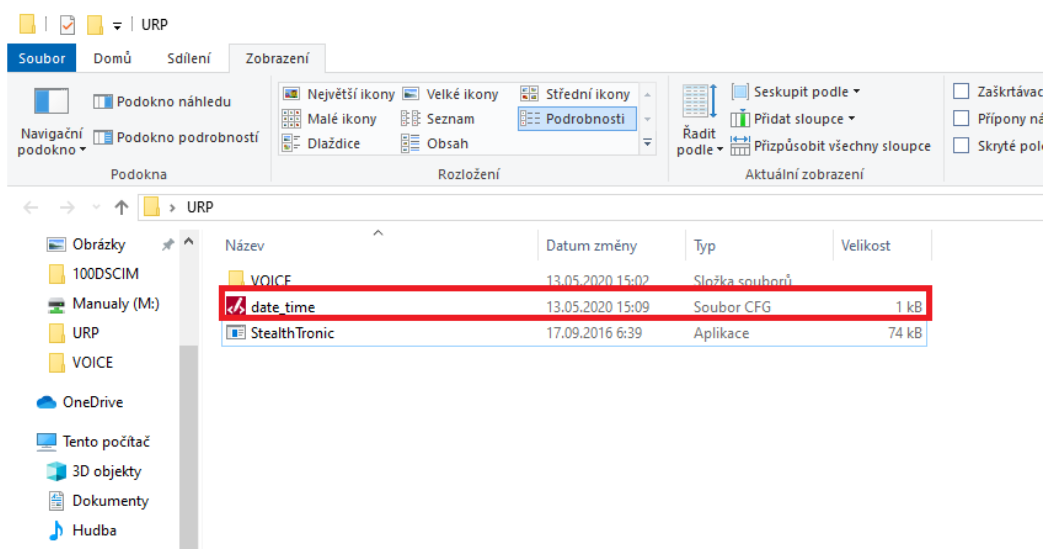

• Odpojte zařízení od PC a proveďte testovací nahrávku. Čas a datum se synchronizuje.

*Pozn.: Pokud se zařízení vybije, je nutné celý proces nastavení opakovat.* 

#### **FAQ – často kladené dotazy:**

#### *"Nastavil jsem čas a datum, i přesto se mi u nahrávek nezobrazují."*

Po každém úplném vybití je nutné čas nastavit znovu.

#### "*Nevím, kam se ukládají pořízené záznamy."*

Záznamy naleznete ve složce "VOICE".

### **Závěrečná ustanovení**

Budeme rádi, pokud vás zaujmou i další produkty z naší nabídky.

Ovládání přístroje se může v závislosti na jednotlivých sériích drobně lišit.

Přístroj používejte v souladu s platnými právními předpisy. Dodavatel nenese žádnou odpovědnost za použití přístroje v rozporu s těmito předpisy.

Návod je majetkem společnosti SHX Trading s.r.o. Veškeré kopírování či jiná forma šíření musí být se souhlasem této společnosti.

Pokud v návodu naleznete nějaké nepřesnosti, neváhejte nás kontaktovat pomocí výše uvedených údajů.

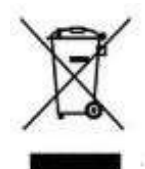